# Sales Operations Parts & Service Quoter

USER GUIDE Updated June 12, 2019

# **Table of Contents**

| DISCLAIMER               | 2 |
|--------------------------|---|
| TRADEMARKS               | 2 |
| CUSTOMIZATION            | 2 |
| Introduction             | 3 |
| Parts and Service Quoter | 1 |
| Home                     | 1 |
| Navigation Bar           | 5 |
| Search                   | 5 |
| Advanced Search          | 5 |
| Personalize PSQ6         | 3 |
| Creating a New Quote6    | 3 |
| Quote Details Page       | 3 |
| Editing a Quote          | ) |
| Revisions                | ) |

# DISCLAIMER

We update Parts & Service Quoter frequently. This user guide will be updated on an ongoing basis and may have slightly outdated content due to the frequency of software updates. Please review the most current version of this guide regularly and with care.

# TRADEMARKS

All products detailed in this document are the property of Uptake and cannot be used or reproduced by any person or company without a purchased license agreement or having the written consent of Uptake. Any unauthorized reproduction of product and relating documents are subject to legal action; and is protected by Federal, Provincial and Local law. Any concerns as to the legality of reproduction should be directed to: Uptake 1 Robert Speck Pkwy, Mississauga, ON L4Z 2G5, Canada Suite 800. (905) 712-3840.

# **CUSTOMIZATION**

This user guide will show you how to use the Parts & Service Quoter application with the assumption that your dealership has made the migration to CloudLink and your Parts & Service Quoter application has been set up in a standard configuration. However, it should be noted that depending on your dealership's level of customization, or if your dealership hasn't migrated to CloudLink yet, your screens may look slightly different than those shown here.

# Introduction

Welcome to Parts and Service Quoter (PSQ). This application allows you to develop quotes for presentation to customers.

**NOTE:** PSQ currently only supports the Google Chrome browser.

## **Parts and Service Quoter**

Log in to CloudLink with your Username and Password, then click the **[ENTER]** button under **Parts & Service Quoter**. You will be taken to the PSQ Home page.

| 🚖 Hore     | e 🗋 New Quete                                        |                        |               |                     |       |                |                 |               |                 |      |           |            | d.1       | lema (Admin)     | Q. Search   | h quotes     | Q. Adv   | anced O       |
|------------|------------------------------------------------------|------------------------|---------------|---------------------|-------|----------------|-----------------|---------------|-----------------|------|-----------|------------|-----------|------------------|-------------|--------------|----------|---------------|
| iters      |                                                      |                        |               |                     |       | Status: 🗹      | AL              |               |                 |      |           |            |           |                  |             |              |          |               |
| wher:      | L · Changed By: ALL                                  | ~ L                    | Last Changed: | Within Three Months | w     | Carren         | 3               | Hatary        |                 |      |           |            |           |                  |             |              |          |               |
| reator:    | LL - Division: ALL                                   | *                      |               |                     |       | 🗹 Open         | 2 Submitted     | ⊠Won ⊠L       | ost 🗹 No Deal   |      |           |            |           |                  |             |              |          |               |
| Y Filter   |                                                      |                        |               |                     |       |                |                 |               |                 |      |           |            |           |                  |             |              |          |               |
| Duote List |                                                      |                        |               |                     |       |                |                 |               |                 |      |           |            |           |                  |             |              |          | 1             |
| Jobe No    | Description                                          | Status                 | OF            | Quote Date          |       | Owner          | Channed By      | Estimated By  |                 | Make | Model     | Serial No  |           | Prevailing Viage | Diff Dester | with Tarlant | Unit No. | Accepted Date |
| 9042       | THE EATEST                                           | Open                   | 0.            | Apr 19, 2019        |       | Exis Elia      |                 |               | demouser1 Demo  |      | C44       | (#9/333489 | 0.00      | N                | N           | and include  | INCINE   |               |
| \$241      | CS ENGINE ISSUES                                     | Open                   | 0.0           | Mar 27, 2019        |       | Frik Cole      |                 |               | demouser1 Demo  |      | D#T       | 0040/72225 | \$00.00   | N                | N           |              | #022#6   |               |
| 5240       | THIS IS A TEST                                       | Wite                   | 0             | Mar 27, 2019        |       | Nick Garrison  |                 |               | demouser1 Demo  |      | APICINE   | CERF19385  | 200.00    | N                | N           | 802115(7)    | 1108     | Mar 27, 2019  |
|            | REPAIR                                               | With                   | 0.5           | Mar 27, 2019        |       | Erik Cole      |                 |               | demouser1 Demo  |      | 097       | 0107/39385 | 500.00    | N                | N           | 802112(7)    | 801105   | Mar 27, 2019  |
| 9236       | CS ENGINE ISSUES                                     | Open                   | 0             | Mar 27, 2019        |       | Erik Cole      |                 |               | demouser1 Demo  |      | 087       | 000072225  | 500.00    | N                | N           |              | 802386   |               |
| 9825       | CS MORE ENGINE PROBLEMS                              | Open                   | 0.            | Mar 26, 2019        |       | Erik Cole      |                 |               | demouser1 Demo  |      | 047       | 1040/72225 | 500.00    | N                | N           |              | 802386   |               |
| 9032       | REPAIR                                               | Open .                 | 0.0           | Mar 26, 2019        | 1465  | demouser1 Demo | demouser1 Demo  | DEMOUSER! DE  | demouser1 Demo  |      |           |            | 0.00      | N                | Y           |              |          |               |
| 1021       | ENCENE                                               | Open                   | 0.0           | Mar 26, 2019        | 1337  | Kerl Pena      | demouser1 Demo  | DEMOUSER! DE  | demouser1 Demo  | AA . | 777#      | 6F0C45538  | 0.00      | 14               | N           |              |          |               |
| 0.00       | ENGENE                                               | Won                    | 0 .           | Mar 26, 2019        | 1227  | Karl Pena      | demouner1 Demo  | DEMOLISERT DE | demouser1 Demo  | 44   | 7779      | DFGC45538  | 500.00    | N                | 14          | 802109(7)    |          | Mar 26, 2019  |
| 029        | ENGINE                                               | Won                    | 0.5           | Mar 26, 2019        | 1848  | Erik Cole      | demouser1 Demo  | DEMOUSER! DE  | demouser1 Demo  | AA ( | 087       | (VEX53489  | 500.00    | N                | N           | 802108(1)    | 802389   | Mar 26, 2019  |
| 12.28      | ENGENE                                               | Wan                    | 0.            | Mar 26, 2019        |       | Brik Cole      |                 |               | demouser1 Demo  |      | EDEX      | GALCINERS  | 700.00    | 14               | 14          | 802114(7)    |          | Mar 27, 2019  |
| 9925       | DCN 1459670-CI-REBUILD M RS21 5-20-232199 SMU 9512-0 | H Submitted For Approx | . 0 .         | Mar 21, 2019        |       |                |                 |               | demouser1 Demo  |      |           |            | 2,640.62  | N                | ¥           |              |          |               |
| 9024       | RHK                                                  | Open                   | 0             | Mar 20, 2019        |       |                |                 |               | demouse/2 Demo  |      |           |            | 6.777.08  | N                | ¥           |              |          |               |
| 19023      | 1                                                    | Open                   | 0.0           | Mar 20, 2019        | NO.,  | demouser2 Demo | demouse/2 Demo  | DEMOUSER2 DE  | demouser2 Demo  | 1A 1 |           |            | 0.00      | 74               | Y           |              |          |               |
| 21692      | AA                                                   | Open                   | 0 :           | Mar 20, 2019        | NO    | demouser2 Demo | demouser2 Demo  | DEMOUSER2 DE. | demouser2 Demo  | 111  |           |            | 0.00      | 14               | v           |              |          |               |
| 9821       | QUOTE DESCRIPTION                                    | Won                    | 0 6           | Mar 20, 2019        | NO    | demouser2 Demo | demouser2 Demo  | DEMOUSER2 DE  | demouser2 Demo  | AA . | 0542LCP   | 01/045538  | 1,100.00  | N                | Y           | w0123304(w)  | E1463    |               |
| 1018       | 2222                                                 | Won                    | 0 :           | Mar 19, 2019        | NO    | demouser2 Demo | demouser2 Demo  | DEMOUSER2 DE  | demouser2 Demo  | 1 1A |           |            | 0.00      | N                | Y           | 802100(7)    |          | Mar 19, 2019  |
| 9017       | QUOTE DESCRIPTION                                    | Won                    | 0.6           | Mar 14, 2019        | 1063  | Gavin Harrison | demouser2 Demo  | DEMOUSER2 DE  | demouser2 Demo  | AA I | 988-4     | 002545538  | 0.00      | N                | N           | W0001777(W)  | QL201    |               |
| 9016       | QUOTE DESCRIPTION                                    | Won                    | • -           | Mar 14, 2019        | E14C. | demouser2 Demo | demousar2 Demo  | DEMOUSER2 DE  | demouser2 Demo  | AA I | C12       | 0Q172225   | 60.126.48 | N                | Y           | W0013457(W)  |          |               |
| 9215       | TESTING                                              | Won                    | 0,            | Mar 14, 2019        | NO.,  | demouser2 Demo | demouse/2 Demo  | DEMOUSER2 DR. | demouser2 Demo  | 18   |           |            | 0.00      | 14               | Y           | 80210101     |          | Mar 19, 2019  |
| 9005       | ZIPT - SERVICE WITH QUOTE 2019-02-27                 | Open                   | 0.0           | Feb 27, 2019        | 1491  | Gavin Harrison | demouser1 Demo  | DEMOUSERI DE. | demouser1 Demo  | AA ( | 1055P-543 | 000445572  | 0.00      | N                | 14          |              |          |               |
| 39255      | 157                                                  | Open                   | 0 π           | Feb 26, 2019        | 1397  | demouser1 Demo | demouser1 Demo  | DEMOUSERI DE  | demouser1 Demo  | AA 1 | 7657      |            | 0.00      | 74               | ¥           |              | TEST     |               |
| 9953       | Z#T - 56m6CE 2019-02-19                              | Open                   | 0.0           | Feb 15, 2019        | 1058  | Erik Cole      | demouser1 Demo  | DEMOUSER! DE. | demouser1 Demo  | + 1D |           |            | 0.00      | 14               | Y           |              |          |               |
| 2772       | TEDY                                                 | Open                   | 0 t           | Feb 12, 2019        | 1191_ | Lorrie Bonilla | demouser1 Demo  | DEMOUSERI DE. | demouser1 Demo  | 00 0 | 81231416  | EA8L43556  | 0.00      | N                | N           |              | ENCINE   |               |
| 2912       | 7857                                                 | Won                    | 0 .           | Feb 07, 2019        | 1031. | Bryon Goodman  | demouser2 Demo  | DEMOUSERS DE  | demouser2 Demo  | AA . | 22675     | DNA593432  | 1,625.00  | 14               | Y           | 802085(7)    |          | Feb 17, 2019  |
| 1963       | TEST                                                 | Won                    | 0.5           | Feb-15, 2019        | 1366  | Erik Cole      | demouser1 Demo  | DEMOUSER! DE. | demouser1 Demo  | AA ( | 0.87      | 604N/72225 | 500.00    | N                | N           | 802180(7)    | 802386   | Feb-15, 2019  |
| 1978       | ADD ON                                               | Won                    | 0.0           | jan 30, 2019        | 1366  | Erik Cole      | demouser1 Demo  | DEMOUSER! DE. | demouser1 Demo  | AA I | 0.87      | 604N/72225 | 500.00    | 14               | 14          | 802179(7)    | 80,2386  | jan 30, 2019  |
| 975        | ADD ON                                               | Won                    | 0 6           | Jan 29, 2019        | 1366  | Erik Cole      | demousar1 Demo  | DEMOUSER! DE. | demouser1 Demo  | AA.  | 087       | 000072225  | 500.00    | N                | N           | 802174(7)    | 802386   | Jan 29, 2019  |
| 1973       | ADD-ON FOR SERVICE                                   | Won                    | 0.0           | jan 28, 2019        | 1366  | Erik Cole      | demouser1 Demo  | DEMOUSERI DE  | denouser1 Deno  | AA ( | 0.87      | 0040472225 | 500.00    | N                | N           | 802172(7)    | 802386   | Jan 28, 2019  |
| 436        | NEW QUOTE                                            | Won                    | 0.0           | jan 28, 2019        | 1366  | Erik Cole      | demouser1 Demo  | DEMOUSERI DE  | demousier1 Demo | AA I | 087       | 60/0/72225 | 500.00    | 14               | 14          | 802172(7)    | 802386   | jan 28, 2019  |
| 426        | NEW QUOTE                                            | Won                    | 0.0           | Jan 28, 2019        | 1366  | Erik Cole      | demouser1 Demo  | DEMOUSERI DE  | demouser1 Demo  | AA I | DIET      | 00/0/72225 | 500.00    | N                | 14          | 802172(7)    | 802386   | Jan 28, 2019  |
| 979        | ADCENG CASE                                          | Won                    | 0 0           | jan 28, 2019        | 1266  | Erik Cole      | demouser1 Demo  | DEMOUSER! DE. | demouser1 Demo  | AA c | 087       | 60/0/72225 | 500.00    | N                | N           | 802171(7)    | 802386   | jan 28, 2019  |
| 630        | brakes                                               | Open                   | <b>0</b> 6    | Jan 22, 2019        | 1643  | Erik Cole      | Janel Branch    | Paul Pacek    | Jared Branch    | AA.  | 4200-02   | 621N26272  | 2,737.96  | N                | N           |              |          |               |
| 16.29      | grasser                                              | Open                   | 0 6           | jan 22, 2019        | 1071  | Lyle Welch     | Lpla Weich      | Katie Lawler  | Lyle Welch      | AA   | 5804      | EVOC45538  | 774.00    | N                | ¥           |              |          |               |
| 628        | DRPX Kamatou Rushina tura                            | Onen                   | 0.            | lan 22.2019         | 1572  | Roon Goodman   | Rever Grandware | Lutie Mann    | Revon Goodman   | 121  | 0.94      |            | 2.169.40  | 14               |             |              | 1519     |               |

## Home

The Home page displays a list of quotes that require action. Filter quotes by status, owner, division, and to find the quote you are looking for.

The Status column allows you to see which quotes require attention. The status column definitions are as follows:

- **Open:** Quote is being developed or has not yet been presented to the customer.
- Submitted for Approval: Quote has been given to customer for approval.
- Won: Customer accepted the quote and the quote is ready to create or link to a work order in DBS.
- Lost: Quote has been rejected by customer
- **No Deal:** Customer or Sales Rep has cancelled quote for reasons other than rejected.

Change the status of a quote from the Home page by clicking the gear icon in the status and select the desired status.

**Note:** If the quote is associated with an opportunity, the stage of the opportunity will also change to match the stage of the quote.

Click the eye icon to configure the columns displayed in the list.

Click the gear icon in the upper-right corner of the Quote list to reload or export the list , and to save or reset the column configurations.

Navigate back to the home page from anywhere in the application by clicking **[Home]** in the Navigation Bar.

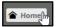

See a Quote's details by clicking on the quote number.

#### **Navigation Bar**

Alema (Admin) Q Saurch quotes\_ Q Advanced Q

At the top of the screen is a navigation bar that can be accessed from anywhere in the application. Create a new quote, search quotes, personalize PSQ, and access recently viewed quotes using the Navigation Bar.

## Search

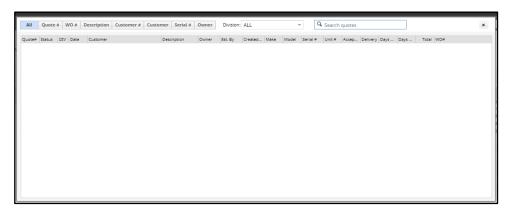

For a basic search using a quote number, customer name, or any of several other criteria, use the search field, located in the Navigation bar. Quotes in the resulting list can be sorted by clicking any of the column headers and the quotes can be filtered using the status of the quote or the date range in which it was created.

## **Advanced Search**

| Home New Quote                            |   |                      |                                       |                        | d. Demo (Admin) | Q, smi     | Q Advanced 🔅 🗏 |
|-------------------------------------------|---|----------------------|---------------------------------------|------------------------|-----------------|------------|----------------|
| dvanced Search                            |   |                      |                                       |                        |                 |            |                |
| lake:                                     | ~ | Serial No:           |                                       | Model/FR Exchange:     |                 |            |                |
| b Code:                                   | ~ | Component Code:      | · · · · · · · · · · · · · · · · · · · | Modifier Code:         |                 |            | *              |
| usiness Group!                            | * | Quantity Code:       | v                                     | Work Application Code: |                 |            | *              |
| tore (ST):                                | ~ | Cost Center (ST-CC): |                                       | Customer:              |                 |            | Q              |
| hop/Field:                                | ~ | Job Location:        |                                       | Region/Sales Manager:  |                 |            | -              |
| riginator:                                | * | Owner:               | *                                     | Dates:                 | 2016-04-10      | 2019-04-10 | 111            |
| uate Div:                                 | - |                      |                                       |                        |                 |            |                |
| mit Work Orders and Quotes to Latest 50 * |   |                      | Include \$0 Segment                   | 5                      |                 | Sea        | rch Reset      |

Advanced Search can be helpful when trying to create a new quote based on an existing Standard Job, work order, or quotes. Click the **[Advanced]** button on the navigation bar to access the Advanced Search page. On this page, you can search with more specific criteria. Once the desired result is located, a new quote can be created from this screen.

## **Personalize PSQ**

Click the gear icon to configure your PSQ settings. Select your default division, branch, cost center, contact information, document settings, and quote information.

| P QUITE NO. 13892 (OPEN - BUANCHE2)  | ۸             | SMI CONTRACTOR LTD (1154849 - 2) | 0 12 REAL NO. 074035489              |                | OPPORTUNETY NO. 162556 P                                |
|--------------------------------------|---------------|----------------------------------|--------------------------------------|----------------|---------------------------------------------------------|
| Cuentiew - Revision: 1 in Progra     | 11            |                                  |                                      |                | A SHECONTRACT                                           |
| 🖬 Summary 📰 Segments 💽 Dece          | 1416x 🜖       |                                  |                                      | T Rev          | alien Actions 🐐   Dromat 🧕 🖲 🖄 🖾 Customer: 🚹 🖲 🗉        |
|                                      |               |                                  |                                      |                | Dealership Configuration User Configuration Save Cancel |
| Customer Decument Settings           |               |                                  | Internal Document Settings           |                |                                                         |
| Show Basic Segment Datails           | (*) Show      | Extended Segment Details         | Show Basic Segment Details           | (e) She        | w Extended Segment Details                              |
| VI Segment lab Code Description      |               |                                  | H Segment lob Code Description       |                |                                                         |
| 2 Segment Component Code Description |               |                                  | 2 Segment Component Code Description |                |                                                         |
| Segment Modifier Code Description    |               |                                  | Segment Modifier Code Description    |                |                                                         |
| V Segment Quantity Code Description  |               |                                  | M Segment Quantity Code Description  |                |                                                         |
| Segment External Notes               |               |                                  | Segment External Notes               |                |                                                         |
| V Segment Parts Datail               |               |                                  | H Segment Parts Datail               |                |                                                         |
| of Segment Labor Detail              |               |                                  | of Segment Labor Detail              |                |                                                         |
| Segment Miss Detail                  |               |                                  | Segment Misc Detail                  |                |                                                         |
| Segment Job Code                     |               |                                  | E Segment Job Code                   |                |                                                         |
| 2 Segment Component Code             |               |                                  | of Segment Component Code            |                |                                                         |
| Segment Modifier Code                |               |                                  | Segment Modifier Code                |                |                                                         |
| 2 Segment Job Location Code          |               |                                  | if Segment Job Location Code         |                |                                                         |
| Segment Quantity Code                |               |                                  | Segment Quantity Code                |                |                                                         |
| Segment Total Amount                 |               |                                  | Segment Total Amount                 |                |                                                         |
| Segment Discourt Parts Tetal         |               |                                  | id Segment Discours Parts Total      |                |                                                         |
| Parts                                | Labor         | Mac                              | Parts                                | Labor          | Mac                                                     |
| Part Number                          | Z Item Number | Silvern Number                   | E Part Number                        | E Isen Number  | Clearn Number                                           |
| Description                          | 2 Description | 2 Description                    | 2 Description                        | Ef Description | 2 Description                                           |
| 2 Qty                                | 2 Quy         | 2 Qry                            | el ory                               | H Quy          | 2 Qty                                                   |
| Clinit Price                         | C Unit Price  | Unit Price                       | E Linit Price                        | E Unit Price   | E Unit Price                                            |
| Discourt's                           | 2 Discountly  | 2 Discountile                    | 2 Discount%                          | E Discount's   | 2 Discountly                                            |
| Fut Price                            | of East Price | of East Prices                   | of East Price                        | of East Prices | if fur Price                                            |

## **Creating a New Quote**

#### Creating a Quote from a Source

To create a new quote using customer and/or equipment information:

- 1. Click [New Quote].
- 2. In the window that appears, begin by typing at least two characters in the search field. Use the tabs along the top to filter and search by a specific category.
- 3. Once you find the record you would like to quote, click on the appropriate icon with the action you would like to take.

L - Create a new quote with a customer

- Create a new quote with equipment

- Create a new quote with a customer and equipment

- 4. After selecting the desired action, enter the remaining details on the Quote Overview page.
- 5. Fill out the required fields.
- 6. If searching for a customer, click the magnifying glass in the customer information section. Search either the customer name or number and select a customer to see all the customer general information, contacts, and equipment.
- 7. To choose the equipment from a customer's list, you can filter by selecting the CAT Equipment, Other Equipment, Rental or All Equipment buttons.
- 8. Search for equipment to add to the quote by clicking the magnifying glass in the equipment section. Filter the fields in the search modal by clicking the eye 🜌 icon.

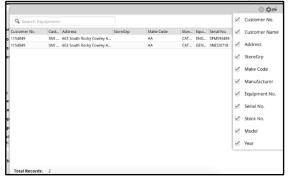

- 9. Select the box in the Opportunity section if you would like an Opportunity created from this quote, or if you would like to associate this quote with an existing Opportunity.
  - To associate the quote with a new Opportunity, select **Create New Opportunity** in the Opportunity Number field and enter the Opportunity information. To associate the quote with an existing Opportunity, select the desired quote in the Opportunity Number field.
- 10. Click the [Update] button in the bottom right corner to save the quote details.

Click on a Customer Number to view details regarding that customer.

Click on a number in a month column to view all activities completed for that customer during that month.

To filter the table:

- 1. Select the fields you want to filter by.
- 2. Select how far back in time you want to filter.
- 3. Click the [Filter] button.

Export the table into an Excel spreadsheet by clicking the **[Export]** button at the top right of the table.

#### **Creating an Empty Quote**

You can also create an empty quote in order to manually enter the quote information. To create a new empty quote:

- 1. Click [New quote].
  - 2. In the Create Quote modal that appears, click the [Create Empty Quote] button.

| C | New ( | Quote      |           |       |              |               |               |                    |
|---|-------|------------|-----------|-------|--------------|---------------|---------------|--------------------|
|   | AII   | Serial No. | Stock No. | Model | Customer No. | Customer Name | Equipment No. | Create Empty Quote |
|   |       |            |           |       |              |               |               | J.                 |

- 3. Enter the quote details on the Quote Overview page.
- 4. Select the checkbox in the Opportunity section if you would like an Opportunity created from this quote, or if you would like to associate this quote with an existing Opportunity.
  - To associate the quote with a new Opportunity, select **Create New Opportunity** in the Opportunity Number field and enter the Opportunity information. To associate the quote with an existing Opportunity, select the desired quote in the Opportunity Number field.
- 5. Click the **[Update]** button in the bottom right corner to save the quote details.

## **Quote Details Page**

| 🖨 Home                                              | New Quote                                                                                     |                |                                     |                      |                                                                                                    |                                                             |                               |        |                                                                              | d. Demo (Admin)                                                               | Q. Search quotes   | Q, Advanced          |
|-----------------------------------------------------|-----------------------------------------------------------------------------------------------|----------------|-------------------------------------|----------------------|----------------------------------------------------------------------------------------------------|-------------------------------------------------------------|-------------------------------|--------|------------------------------------------------------------------------------|-------------------------------------------------------------------------------|--------------------|----------------------|
| 🔺 📌 QUOTE N                                         | 0. 125942 (OPEN - BRANCH02)                                                                   |                |                                     | A SME CONTRACTOR LTD | (1154849 - 1)                                                                                        |                                                             | © SERIAL NO. OF M             | 593489 |                                                                              | COPPORTUNETY NO.                                                              | 62536 S            |                      |
| Duardese   -                                        | Revisions: 1 In Pre                                                                           | gress v        |                                     |                      |                                                                                                    |                                                             |                               |        |                                                                              |                                                                               |                    | A SMI CONTRACT O AND |
| Quete Status:<br>Description:<br>Branch:            | Apr 09, 2019<br>Open<br>THES IS A TEST<br>Branch02<br>GAR FIELD SERV ALLENTOWN<br>Ehite Ellis | Primary Proce  | Stage:<br>Quote Type:<br>2121011697 | Quote<br>Service     | PO No:<br>Address:                                                                                   | 663 SOUTH ROCKY COWLEY AVENUE                               | PG<br>Serma: Charge(2)<br>728 |        | Model:<br>Unit No:<br>Division:                                              | CFN553489<br>CATERFILAR<br>C44<br>ENGINE<br>E - Engine<br>o - OTHER           | Year:<br>Stock No: | 7727                 |
| Secondary<br>Phone No:<br>Diff. Owner:<br>Comments: | 2121011489<br>N                                                                               | Na:<br>Fax Ne: | 2121011515                          |                      | Phone: 2<br>Tax Codes: 7<br>Exempt No: 9<br>Charge Code: 9<br>Prevailing<br>Wege: 1                  | NJ<br>713                                                   | 1145                          |        | Ind. Class:<br>Last Known<br>SMU:<br>SMU:<br>Cab Type:<br>Arrangement<br>No: | ENDU - END USERS<br>6 hours on Jul 10, 2017<br>6 hours on Jul 10, 2017<br>N/A |                    |                      |
|                                                     | 9ME<br>DEMOUSERI DEMO                                                                         |                |                                     |                      | Opparturity<br>Opp. Na:<br>Est. Delivery:<br>Prob. of Closing<br>Commodity:<br>Source:<br>Comparign: | 14228<br>May 2019<br>gr Modium<br>Lator<br>Incide Sales Rep |                               |        | Joh Eller<br>Joh Site:<br>Description:<br>Address:                           | N(A)                                                                          | Phone:             |                      |
| Contact<br>Name:                                    | ALEXTEST                                                                                      | 21             | ane: 31                             | 122422300            |                                                                                                    | Mobile:                                                     |                               | Fax:   |                                                                              | tmail:                                                                        | surroute           | UPTAKE COM           |

View Quote details including Customer, Opportunity, and Contact information in the overview tab. A collapsible header displays a general overview of the quote.

| Home New Quote                                                                                                    |                                              |                                                                                                    | d. Dema (Admin) Q. Search quotes | Q Advanced 🔮 🎫                               |
|----------------------------------------------------------------------------------------------------|----------------------------------------------|----------------------------------------------------------------------------------------------------|----------------------------------|----------------------------------------------|
|                                                                                                    | A SME CONTRACTOR LTD (1156889 - E)           | O SERIAL NO. OFMSRIARE                                                                                            | E OPPORTUNITY NO. 162536 S       |                                              |
| Overview = Revisions:      Ibn Progress =                                                                                                    |                                              |                                                                                                    |                                  | A IMECONTRACT_ 0 AA-CH                       |
| Customer: SMI CONTRACTOR LTD                                                                                                    |                                              |                                                                                                    |                                  | Division: # G © At Division<br>Edit Taxics * |
| 1022 Adverse<br>1022 Adverse<br>1023 Savah Rulay Golden<br>Carefar (1994)<br>1021 Sold (1994)<br>1021 Sold (1994 | Physical Location<br>Same as Billing Addess. | Elivation Celetalia<br>Bara: 2000 (2004/01423 (22))<br>Bara: 2000 (2004/01423 (22))<br>Contante On: Jul (0, 2216) |                                  |                                              |
| Parent & Child Companies<br>Infraencers                                                                                                    |                                              |                                                                                                    |                                  | Add New                                      |

Click the tab displaying the customer's name to view the customer's information.

| Herme Rew Quote                                                                                                    |                                            |                                                                                           | d. Demo (Admin) Q. Search quotes | Q Advanced 0 =- |
|----------------------------------------------------------------------------------------------------|--------------------------------------------|-------------------------------------------------------------------------------------------|----------------------------------|-----------------|
|                                                                                                    | A SMI CONTRACTOR LTD (1154849 - F)         | O SERIAL NO. 0FM993489                                                                    | E OFFORTUNETY NO. 162536 S       |                 |
| Overview   + Revisions:      In Progress   +                                                                                                    |                                            |                                                                                           |                                  | All SMECONTRACE |
| Customer: SMI CONTRACTOR LTD                                                                                                    |                                            |                                                                                           |                                  | Edit Tasks      |
| Eiting Advises Eiting Advises Eiting | Prysial Location<br>Same as Diffig Address | Division Details<br>Barr (2016) (2021)<br>Barr (2016) (2022)<br>Created Dir. J. (5, 2016) |                                  |                 |
| arent & Child Companies                                                                                                    |                                            |                                                                                           |                                  | [221]           |

View equipment information by clicking the tab displaying the name of the equipment. This tab shows everything from the current owner of the equipment to the Service letters associated with the equipment.

| Home New Quote           |                         |                                    |                           |                           | d. Demo (Admin) Q. Search quotes Q. Ja | dranced 🗿 🎫 |
|--------------------------|-------------------------|------------------------------------|---------------------------|---------------------------|----------------------------------------|-------------|
| A Quatt ND. 126042 (OPEN | BRANCHR2)               | A SWE CONTRACTOR LTD (1154849 - E) | O 167846, NO. 674/3315489 |                           | 🗮 OPPORTUNITY NO. 162536 🖉             |             |
| Overview = Revisions:    | 🕑 11s Program =         |                                    |                           |                           | A surricon                             | 0 M.CH      |
|                          |                         |                                    |                           |                           | d. Dema (Admin)   🔍 Search Equipmen    | a 🔎         |
| Configuration            | Equipment Configuration |                                    |                           |                           |                                        |             |
| Q Map                    | Senial Ne: 07MS03483    | Make: AA                           | Stock Na:                 | Model: C64                | Division: PDPG                         |             |
| The Maria                | Eq.Stx:                 | Inv Sts:                           | Last SMU: 6(8)            | 19C 0                     | Acking                                 |             |
| C Documents              | Eng AA<br>Maker         | Eng C4-6<br>Model:                 | Eng SN: 055G0025          | SMU Aug 10, 2018<br>Date: | Score                                  |             |
| / mass                   | Location                | Sale Type:                         | Trans<br>Make             | Year: 9999                | Date:<br>Eng Arr                       |             |
| 🛠 Work Orders            |                         |                                    | Trans SN:                 |                           | No.                                    |             |
| C Warranty               |                         |                                    |                           |                           |                                        |             |
| / PM/CIA                 | Attachments<br>Spect No | Server No.                         | Nanuf Code                | Medial                    | Commerce                               | Q:si        |
| 11 Queter                | No Date Found.          | 5478.50                            | Manuz Cool                | NCON                      | Connave                                |             |
| 20 Opportunity           |                         |                                    |                           |                           |                                        |             |
| Reservations             | Configuration           |                                    |                           |                           |                                        | Q:si        |
| Transaction Register     | Description             |                                    | 019                       |                           | Tel Code                               |             |
| Condition Manitoring     |                         |                                    |                           |                           |                                        |             |
| Dectrovic Data           |                         |                                    |                           |                           |                                        |             |
| Destroyed Data           |                         |                                    |                           |                           |                                        |             |
| Service Letters          |                         |                                    |                           |                           |                                        |             |
| O SUSA                   |                         |                                    |                           |                           |                                        |             |

## **Editing a Quote**

| Overview Revisions: | 🕞 1 In Progress 🛛 🔻 |
|---------------------|---------------------|
| Quote Actions       | Quote Status Change |
| Edit Quote Header   | → Submitted         |
| X Delete Quote      | 🖤 Won               |
|                     | × Lost              |
|                     | ⊖ No Deal           |

Click the drop down arrow on the overview tab to take action on a quote. You can edit, delete, or change the status of a quote from this menu. Click **Edit Quote** to make changes on the Quote Overview page.

#### Revisions

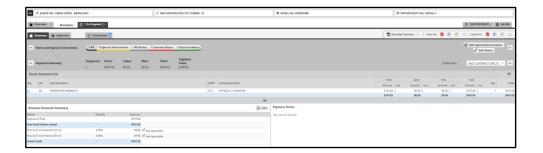

Keep track of changes to quotes and their statuses and prepare multiple versions of a quote with Revisions. You may choose to give the customer with several different pricing options by presenting them as separate Revisions. This allows you to keep all of the existing customer and quote details in place.

Revisions are displayed by status, as a tab, next to the Quote Overview tab. Click the drop down arrow on a Revision tab to jump to the Summary, Segments, and Documents associated with that Revision.

| Revisions:      | Þ        | 1 In Progress   |   |
|-----------------|----------|-----------------|---|
| egments         | <u>۵</u> | Go to Summary   |   |
|                 | ≡        | Go to Segments  | Ī |
| al Instructions | D        | Go to Documents | n |

To change the status of a revision to complete, copy the revision as a new revision, or copy the revision to a new quote by clicking the drop down arrow on the **[Revision Action]** button. You can also export the internal and external versions of the quote from the Revision tab.

If all the additions and changes to the revision are done, the revision can be marked as complete. This status change is useful when there are multiple revisions on the same quote. This allows for all the revisions to be completed before submitting the quote to the customer.

#### Summary Tab

The Summary tab contains the notes and special instructions which can be added to either the internal or customer document.

#### Segments Tab

The Segments tab allows you to view, add, and delete the segments associated with the revision. Segments can be added to a quote from an existing source or manually. A segment can be added from the following sources:

- A template
- An existing quote
- A Work Order
- A Standard Job
- DBS documents

To add a Segment from an existing source:

- 1. Click on the [New Segment] button to open the New Segment modal.
- 2. Click on the appropriate Source tab.
- 3. Use the search fields to find the desired source.
- 4. Once the desired source has been found, use the drop down fields to select the appropriate Store and Cost Center.
- 5. Click the [Save] button.

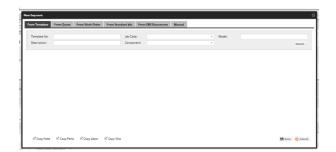

To create a Segment manually:

- 6. Click on the [New Segment] button to open the New Segment modal.
- 7. Click on the Manual tab.
- 8. Fill in the required fields.
- 9. Click the [Create] button.

| From Ter   | nplate From Quote | From W | ork Order From | Stern | dard job From         | n DBS Documents | Manual     |        |                     |                            |             |           |
|------------|-------------------|--------|----------------|-------|-----------------------|-----------------|------------|--------|---------------------|----------------------------|-------------|-----------|
| Segment    | No.:*             |        |                |       | Job Code:*            |                 |            | *      | Component<br>Code:* |                            |             | *         |
| Modifier:  |                   |        |                | Ŧ     | Shop Field:*          | Field           |            | -      | Rusiness Genut:     |                            |             |           |
| Qry Code:  |                   |        |                | *     | Store No.*            | 02 - BranchO2   |            |        |                     |                            |             | -         |
|            |                   |        |                |       |                       |                 |            |        | Cost Center:*       | FD - GBR FEELD SERV ALLENT | rown        | -         |
| Qcy:       |                   |        |                |       | Std Hours:            |                 |            |        | Job Location:       |                            |             | ~         |
| Work App   | ĸ                 |        |                | w     | Division:*            | E - Engine      |            | v      | Marketing           |                            |             |           |
| F/R Excha  | nge:              |        |                |       | PIP/PSP No:           |                 |            | ~      | Program             |                            |             | *         |
| SIMS Reg   | STATE Beer        |        |                |       | Display               |                 |            |        | None                | Warranty                   | C Enrolline | and.      |
|            |                   |        |                |       | Operations on         | Yes             |            | v      |                     |                            |             |           |
| Resp. Met  | chanic:           |        |                | Ψ     | Invoice:              |                 |            |        |                     |                            |             |           |
| Std Jeb In | el.:              |        |                |       | Comb. F/R On<br>Inv.: |                 |            | Ŧ      |                     |                            |             |           |
|            | Flat Rate Var     |        | Amount         | Hea   | aderCustomer          |                 | Percent(%) | Custor | ner .               |                            |             | Percent(% |
| Parts:     | Time and Meterial | w      | 0.00           |       | CONTRACTOR LTD        |                 | 100%       |        |                     | Q,                         |             | 0         |
| Labor:     | Time and Material | w      | 0.00           |       | CONTRACTOR LTD        |                 | 100%       |        |                     | Q                          |             | 0         |
| Misc:      | Time and Material | ÷      | 0.00           |       | CONTRACTOR LTD        |                 | 100%       |        |                     | ۹                          |             | 0         |
| Total:     | Time and Material | *      | 0.00           | SMI   | CONTRACTOR LTD        | (1154849)       | 100%       |        |                     |                            |             |           |
|            | Standard Job      |        |                |       |                       |                 |            |        |                     |                            | Create      |           |

There are three options to calculate the total of a segment:

- Time and Material: The sum of the total of parts, labor and miscellaneous.
- **Flat Rate:** Enter the cost in the Total Amount column and the variance will be calculated based on the flat-rate amount minus the total of parts, labor and miscellaneous.
- **Estimated:** An amount can be entered in the parts total box (even without any parts) and the field will automatically populate.

#### **Adding and Editing Parts**

Click the **[Edit Parts]** button to add and edit parts. The **Edit Parts** window appears; add and search for parts here. Click the search icon to search for by Part number or description. Alternatively, the user can also enter the appropriate SOS (Source of Supply) and part number in the blank boxes and the system will fill in the pricing information if an exact match is found.

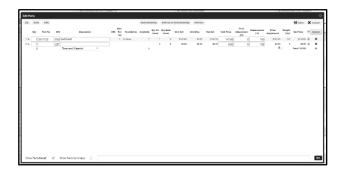

If there is a core charge is associated with a particular part, that core charge will be pulled in and created as a separate parts line item.

If more lines for parts are needed, click the **Add** + icon.

#### Note:

- Parts pricing is specific to a customer based on discount and uplift parameters that are defined in DBS.
- Part prices can be refreshed only when the status of the quote is open. The user can change the status back to open at any time.
- A user can override a parts price and manually input the price. However, if the Parts Refresh is selected, the entered price will be overridden with the correct price in DBS.

To import a SIS Parts List:

- 1. From SIS, save a file as an .xml on the user's computer.
- 2. In the Edit Parts modal, click the [SIS] button.

- 3. In the **Import SIS Parts** modal that appears, click the **[Select SIS File]** button and browse for the desired file.
- 4. Click the **[Upload]** button.

You can also upload a SIS parts list directly from the SIS site by clicking the [SISSite] button.

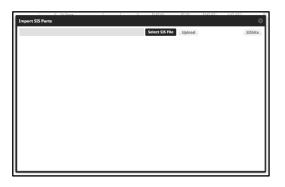

To bulk-add a parts list:

- 1. In the Edit Parts modal, click the [Bulk] button.
- 2. Enter the SOS, full or partial part numbers, and quantity.
- 3. Click the **[Validate]** button. If there is more than one part number that matches, the application will display the options.
- 4. Select the part you would like to add.
- 5. Click the **Add** + sign to add more parts.
- 6. Once all the parts have been validated, click the [Import] button.

| Import B | ulk Parts                               |             |                  |
|----------|-----------------------------------------|-------------|------------------|
| Adding   | Parts                                   |             |                  |
| SOS      | Part No                                 | Qty Adjustr | Price<br>Del All |
|          | ( ) ( ) ( ) ( ) ( ) ( ) ( ) ( ) ( ) ( ) | 1           | 0 ×              |
| Tota     | l:1 part(s)                             | 1           | Validate         |
|          |                                         |             | validate         |
|          |                                         |             |                  |
|          |                                         |             |                  |
|          |                                         |             |                  |
|          |                                         |             |                  |
|          |                                         |             |                  |
|          |                                         |             |                  |
|          |                                         |             |                  |
|          |                                         |             |                  |
|          |                                         |             |                  |
| Adding   |                                         |             |                  |
|          |                                         |             |                  |
|          |                                         |             |                  |

To import a DBS parts document:

- 1. In the Edit Parts modal, click the [DBS] button.
- 2. Enter a DBS Part Document number into the search box that appears in the **Import DBS Parts** modal.
- 3. Check the boxes of the appropriate documents.
- 4. Click the **[OK]** button.

| Import DBS Parts |           |         |                              |            |               |                   |     |  |
|------------------|-----------|---------|------------------------------|------------|---------------|-------------------|-----|--|
| BS Part Docum    | ent:* 153 |         | Search                       |            |               |                   |     |  |
| Doc No           | Store     | Cust No | Cust Name                    | Cust PO No | Cust Equip No | Sales Rep         |     |  |
| 145222153A       | 14        | 1535584 | IIF EXCAVATING & UNDERGROUND |            | 825-02        | Jonathan Ferrante | -   |  |
| 145222153        | 14        | 1535584 | IIF EXCAVATING & UNDERGROUND |            | 825-02        | Jonathan Ferrante |     |  |
| 14C347153A       | 14        | 499280E | UTN CONSTRUCTION INC         | 7041       |               | COMMERCE ORDER    |     |  |
| 14C347153        | 14        | 499280E | UTN CONSTRUCTION INC         | 7041       |               | COMMERCE ORDER    |     |  |
| 07C415393        | 7         | 1105595 | PWP CONTRACTOR LTD           | 5017-0909  |               | CARL J DONATO     | - 1 |  |
| 07C415388A       | 7         | 1048050 | XFB CONTRACTOR LTD           | 289        | 289           | CHRIS A KONDRACH  |     |  |
| 07C415388        | 7         | 1048050 | XFB CONTRACTOR LTD           | 289        | 289           | CHRIS A KONDRACH  |     |  |
| 07C415382C       | 7         | 1329275 | BUT WELL DRILLING INC        | 17-03262   |               | FRANK CLANCY      |     |  |
| 07C415382B       | 7         | 1329275 | BUT WELL DRILLING INC        | 17-03262   |               | FRANK CLANCY      |     |  |
| 07C415382A       | 7         | 1329275 | BUT WELL DRILLING INC        | 17-03262   |               | FRANK CLANCY      |     |  |
| 07C415382        | 7         | 1329275 | BUT WELL DRILLING INC        | 17-03262   |               | FRANK CLANCY      |     |  |
| 07C415370B       | 7         | 1261550 | RRP WELL DRILLING INC        | D400       |               | HARRY A. BOEHM    |     |  |
| 07C415370A       | 7         | 1261550 | RRP WELL DRILLING INC        | D400       |               | HARRY A. BOEHM    |     |  |
| 07C415370        | 7         | 1261550 | RRP WELL DRILLING INC        | D400       |               | HARRY A. BOEHM    |     |  |
| 07C415368D       | 7         | 1649800 | DKE EXCAVATING & UNDERGROUND | 349755     |               | COMMERCE ORDER    |     |  |
| 07C415368C       | 7         | 1649800 | DKE EXCAVATING & UNDERGROUND | 349755     |               | COMMERCE ORDER    |     |  |
| 07C415368B       | 7         | 1649800 | DKE EXCAVATING & UNDERGROUND | 349755     |               | COMMERCE ORDER    |     |  |
| 07C415368A       | 7         | 1649800 | DKE EXCAVATING & UNDERGROUND | 349755     |               | COMMERCE ORDER    |     |  |
|                  |           |         |                              |            |               |                   |     |  |

#### **Documents Tab**

This tab displays two types of Quote Revision documents:

- Quote Revision Generated Documents
- Quote Revision Uploaded Documents

| V QUOTE NO. 126042 (OPEN - BRANCH02)      | A SMI CONTRACTOR LTD (1154849 · E) | Ö SERIAL NO. OFM593489 | OPPORTUNITY NO. 162536                    |  |  |
|-------------------------------------------|------------------------------------|------------------------|-------------------------------------------|--|--|
| Overview   - Revisions: 1 in Progress   - |                                    |                        | 🙏 SMI CONTRACT 🐧 AA-C44                   |  |  |
| 🖀 Summary 🗮 Segments 👔 Documents 🜖        |                                    | T Revision Acti        | ans 🔹   Internal: 🙍 🗐 🗐 🚍 Customer: 🧕 🗐 🗐 |  |  |
| Quote Revision Generated Documents List   |                                    |                        | Edit Document Layout 💖                    |  |  |
| Customer                                  | Segments                           |                        | Internal Customer                         |  |  |
| SMI CONTRACTOR LTD                        |                                    |                        | <u>i</u> 🤁 🔍 🖂 📓 🗐 🖾                      |  |  |
| Quote Revision Uploaded Documents List    |                                    |                        | 👔 Upload Documents 👳                      |  |  |
| File Name                                 | Description                        |                        | Updated On                                |  |  |
| doc-booklet.docx (5.1 MB)                 | equipment booklet                  |                        | 11 Apr, 2019 02:50 P.M. 🛛 🖉 🖨             |  |  |

Configure the layout of the Generated Documents by clicking the **[Edit Document Layout]** button. This allows you to customize which information is displayed in the Generated Documents list. By default, all the items are selected or the items configured by a dealership. The items are shown of the quote will be visible and it can be different for the customer and internal users.

| A QUOTE NO. 126642 (OPEN - BRANCH02)                         |               | A SMI CONTRACTOR LTD (115689-E)                      |                            | O SERGAL NO. OF MS92489                                    |               | COPPORTUNITY NO. 162536 J |                            |                |  |
|--------------------------------------------------------------|---------------|------------------------------------------------------|----------------------------|------------------------------------------------------------|---------------|---------------------------|----------------------------|----------------|--|
| Overview Sources Contraction (Contraction)                   |               |                                                      |                            |                                                            |               |                           |                            | TRACT 🏚 AA C44 |  |
| 🖀 Summary 🗮 Segments 🛐 Decuments                             |               | 🖬 Revision Actions 💌   Internal: 🧕 🖲 🖂 Customer: 💄 🖲 |                            |                                                            |               |                           |                            |                |  |
|                                                              |               |                                                      |                            |                                                            |               | Dealership Config         | uration User Configuration | Seve Cencel    |  |
| Customer Document Settings                                   |               |                                                      | Internal Document Settings |                                                            |               |                           |                            |                |  |
| Show Basic Segment Details     Show Extended Segment Details |               |                                                      | etails                     | Show Basic Segment Details   Show Extended Segment Details |               |                           |                            |                |  |
| Segment Job Code Description                                 |               |                                                      |                            | Segment job Code Description                               |               |                           |                            |                |  |
| Segment Component Code Description                           |               |                                                      |                            | if Segment Component Code Description                      |               |                           |                            |                |  |
| Segment Modifier Code Description                            |               |                                                      |                            | Segment Modifier Code Description                          |               |                           |                            |                |  |
| Segment Quantity Code Description                            |               |                                                      |                            | If Segment Quantity Code Description                       |               |                           |                            |                |  |
| Segment External Notes                                       |               |                                                      |                            | Segment External Notes                                     |               |                           |                            |                |  |
| Segment Parts Detail                                         |               |                                                      |                            | Segment Parts Detail                                       |               |                           |                            |                |  |
| Segment Labor Detail                                         |               |                                                      |                            | 2 Segment Labor Detail                                     |               |                           |                            |                |  |
| Segment Misc Detail                                          |               |                                                      |                            | Segment Misc Detail                                        |               |                           |                            |                |  |
| Segment job Code                                             |               |                                                      |                            | ✓ Segment job Code                                         |               |                           |                            |                |  |
| Segment Component Code                                       |               | ✓ Segment Component Code                             |                            |                                                            |               |                           |                            |                |  |
| Segment Modifier Code                                        |               |                                                      |                            | 🧭 Segment Modifier Code                                    |               |                           |                            |                |  |
| Segment Job Location Code                                    |               |                                                      |                            | ✓ Segment Job Location Code                                |               |                           |                            |                |  |
| Segment Quantity Code                                        |               |                                                      |                            | ⊮ Segment Quantity Code                                    |               |                           |                            |                |  |
| Segment Total Amount                                         |               |                                                      |                            | Segment Total Amount                                       |               |                           |                            |                |  |
| Segment Discourt Parts Total                                 |               |                                                      |                            | Segment Discourt Parts Total                               |               |                           |                            |                |  |
| Parts                                                        | Labor         |                                                      | Misc                       | Perts                                                      | Labor         |                           | Misc                       |                |  |
| Part Number                                                  | Item Number   |                                                      | ibem Number                | Part Number                                                | Stem Number   |                           | Stem Number                |                |  |
| E Description                                                | I Description |                                                      | H Description              | 2 Description                                              | 2 Description |                           | 2 Description              |                |  |
| ⊻ Qry                                                        | ☑ Qty         |                                                      | ⊻ Qty                      | ⊠ Qty                                                      | ⊠ Qty         |                           | ⊠ Qty                      |                |  |
| HI Unit Price                                                | E Unit Price  |                                                      | HI Unit Price              | 2 Unit Price                                               | E Unit Price  |                           | El Unit Price              |                |  |
| ✓ Discount%                                                  | 2 Discount%   |                                                      | Discountie                 | Discount%                                                  | Discount%     |                           | Discount%                  |                |  |
| HI Ext Price                                                 | Ext Price     |                                                      | HI Ext Price               | Ext Price                                                  | H Ext Price   |                           | H Ext Price                |                |  |
|                                                              |               |                                                      |                            |                                                            |               |                           |                            |                |  |

The quote document that is generated is configured for an individual dealer with the appropriate logo, terms and conditions, and any additional information that has been provided. It is available in Word or PDF format and both documents can be emailed.

The Generated Documents can be exported in both their internal and external versions:

- Internal: shows the shop versions of these documents.
- Customer: displays the quote as it would be delivered to the customer. You can select whether segment detail (individual parts) is to be displayed on the quote.

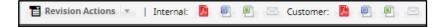

There are three different versions of these documents that can be exported:

- **Email:** Please not that an email recipient must be entered in the email field.
- Word Document
- PDF